## Specifying criteria, layout, and depth

After creating a relation map, you need to specify criteria, layout, and depth for it.

To change the relation map properties

- Right-click the diagram pane and from shortcut menu, select **Specification**, or click on the Options toolbar and then select **Specifica** tion. Change the property values in the Specification window of the relation map.
  Specify the most popular property values by using the relation map environment capabilities, such as toolbars and the Criteria area.

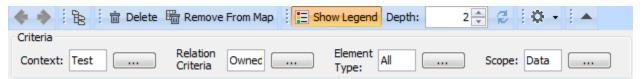

| Element name      | Element<br>type | Description                                                                                                    |
|-------------------|-----------------|----------------------------------------------------------------------------------------------------|
| Context           | Text box with   | Click to select the main element from which the structure is started, that is, the context.                                                                                                    |
| Relation Criteria | Text box with   | Click to select relation criteria that will be displayed on the relation map.  You can select to show implied relationships – logical relationships calculated fro the model element in order to provide additional information.                                                                                                    |
| Element Type      | Text box with   | Click to select element types that will be displayed on the relation map.  Standard and custom subtypes of the selected element types can be optionally ir on the relation map. For example, if you want to display packages as well as prof and other custom subtypes of the Package, select this type and then click to sele  Output Pin  Package  (press SHIFT and click to select recursively)  Common  Select All  Clear All  Include Subtypes  OK  Cancel  Help |
| Scope             | Text box with   | Click to select packages from which the relation map structure will be shown.                                                                                                    |

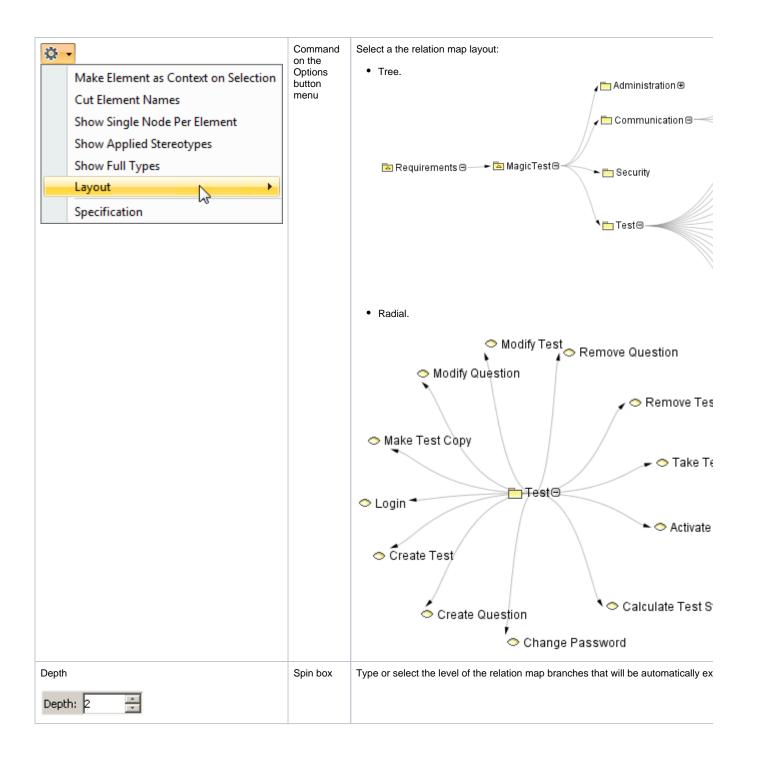